### Mixed Signal Oszilloskop

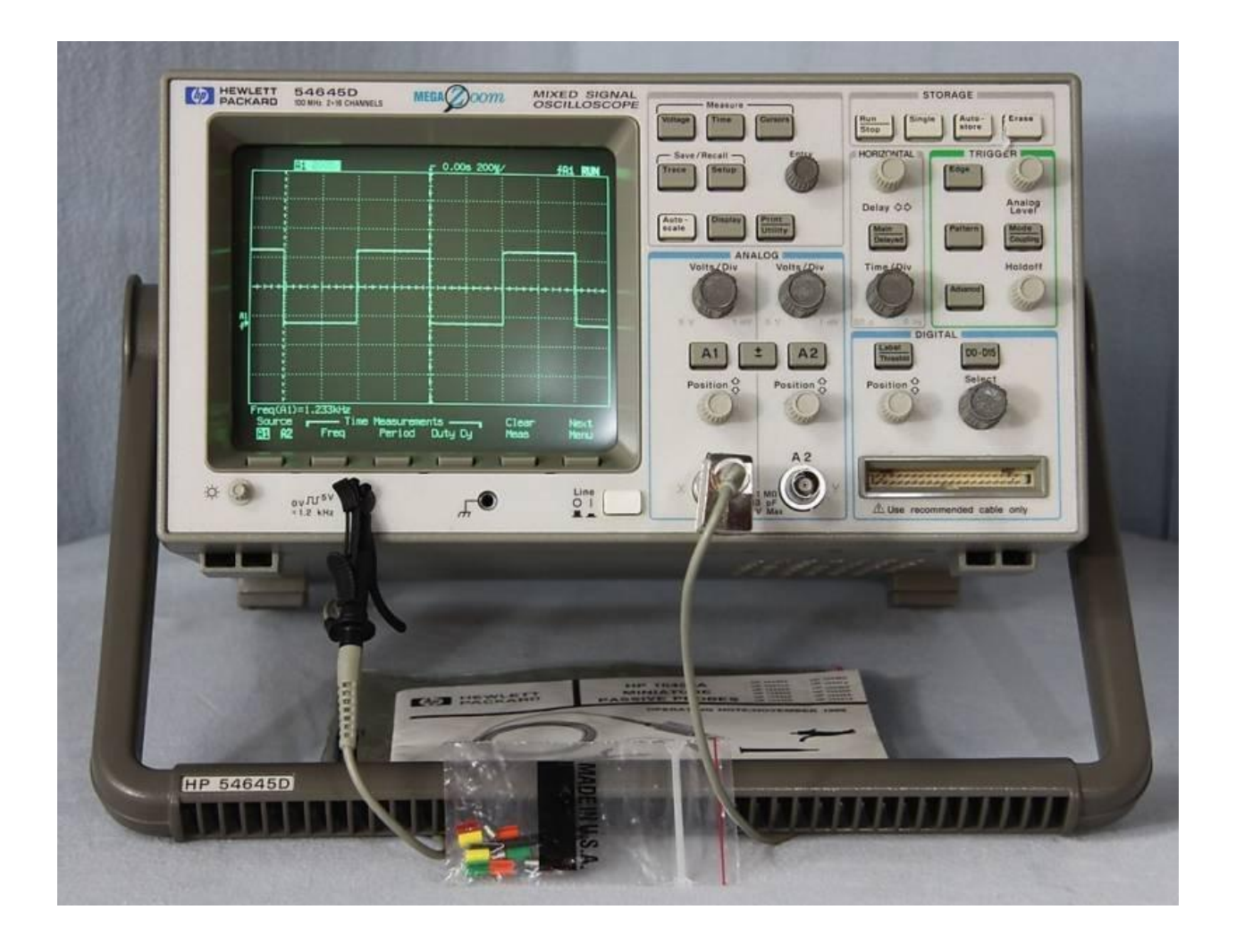

#### HP 54645D

- Sowohl für analoge wie für digitale Signale
- 2 analoge Eingänge
- 16 digitale Eingänge
- Bis 100 MHz
- Bis 400 MSPS

## Eingänge an- und ausschalten

- Analoge Kanäle:
	- $-$  Tasten "A1" / "A2"
	- Im Display auf on/off drücken
- Digitale Kanäle:
	- $-$  Taste "DO-D15"
	- Mit Rädchen "Select" Kanal auswählen
	- Im Display auf on/off drücken

# Triggern

- Bedienfeld "TRIGGER"
- Taste mit gewünschtem Modus drücken (Edge, Pattern, Advanced)
- Weitere Einstellungen am Display

## Aufnehmen

- Bedienfeld "STORAGE"
- "Single"
	- Wartet auf ersten Trigger und zeigt dann Signal kurz vorher und nachher an
- $\bullet$  "Run"
	- Erneuert Anzeige bei jedem Tigger
- "Autostore"
	- Speichter bis druck auf "Stop"

## Einstellen der Anzeige

• Skalierung der Zeitachse:

– Mit dem Rädchen "Time/Div"

- Lables einstellen:
	- $-$  Taste "Label"
	- Einstellungen am Display

### Messen

- Tasten im Feld "Measure"
- "Voltage":

– Amplituden vermessen

- $\bullet$  "Time":
	- Frequenz, Periodendauer, Anstiegszeit, u.v.m. messen
- "Coursers"

– Courser für die Zeitmessung